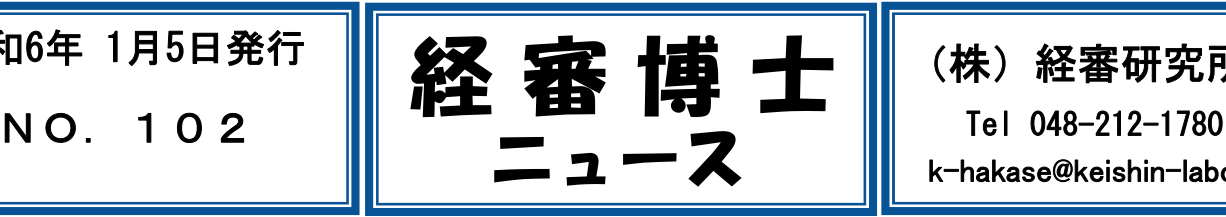

(株) 経審研究所

k-hakase@keishin-labo.com

■ 「経審博士ニュース」は経審博士シリーズの購入、ニュースの希望された方へ無償で情報を提供しています

# 令和5年8月14日以降のW評点の計算の切り替わりに関して

# ■ 「建設工事に従事する者の就職履歴を蓄積するために 必要な措置の実施状況(W1-10)」の加点要件

令和6年 1月5日発行

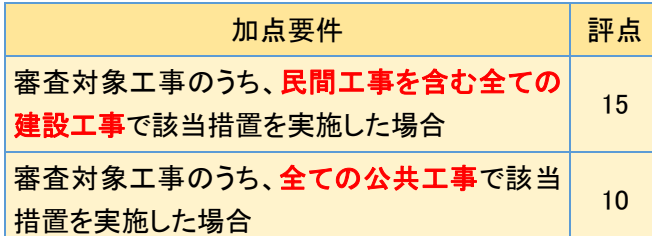

※ この項目は、令和5年8月14日以降を審査基準日と する申請で適用します。

#### ■ W1-10の改正時期及び総合評定値算出係数の改正

この項目に関しては、審査基準日が令和5年8月14日以 降である申請について、審査項目に追加します。

当項目の追加にあたり、P点に占めるW点のウェイトが大 きく増加するために、総合評定値算出に係る係数を変更す ることとなりました。

現行のP点(総合点)は、

P=X1  $\times$  0.25 + X2  $\times$  0.15 + Y  $\times$  0.20 + Z  $\times$  0.25 + W  $\times$  0.15

 $W = (W1 + \sim + W10) \times 10 \times 190 \div 200$ 

### ※ W1-10の加点要件が無いときは、P点が大きく下 がりますので気を付けてください。

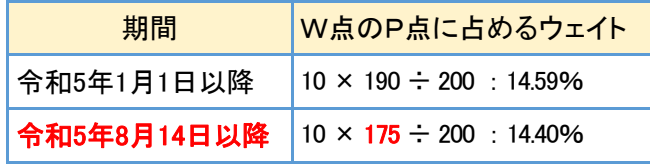

経審博士17は、1月の販売からこの計算を切り替える機能を 搭載していました。令和5年8月14日を境に、新規登録は新たな 計算にセットされますが、下記の場合は以前の計算のままとな ります。今後使用するときは下記の切り替えが必要になります。

# ■ 令和5年8月14日以前の計算のになるケース

① 令和5年8月14日以前に新規登録を実施したとき

② [ファイル]-[経審申請システム]の以前の計算で作成した物 件を「コピー」、「更新コピー」したとき

# ■ 計算の切り替えと確認方法

確認・変更する場合の方法は下記のとおりです。

・[メニュー]-[ヘルプ]-[オプション]を実施しますと、下記の 画面を表示します。「令和5年8月14日以降の提出」を選択し[終 了]ボタンをクリックすることにより計算は切り替わります。

※ 上記の設定は、登録している物件を[経審申請システム]を 指定してから実施します。

(関) オプション (経審建設工業 2022年度[サンプル] 令和04年05月期)  $\times$ 

- ■W1-10の機能変更オブション
	- 令和5年8月13日までの提出
	- ◉ 令和5年8月14日以降の提出 (W1-10の入力が可能になります)

※総合評定値算出係数が変更されます ™点の数値が変わり、P点も変更されます<br>™点の数値が変わり、P点も変更されます

終了

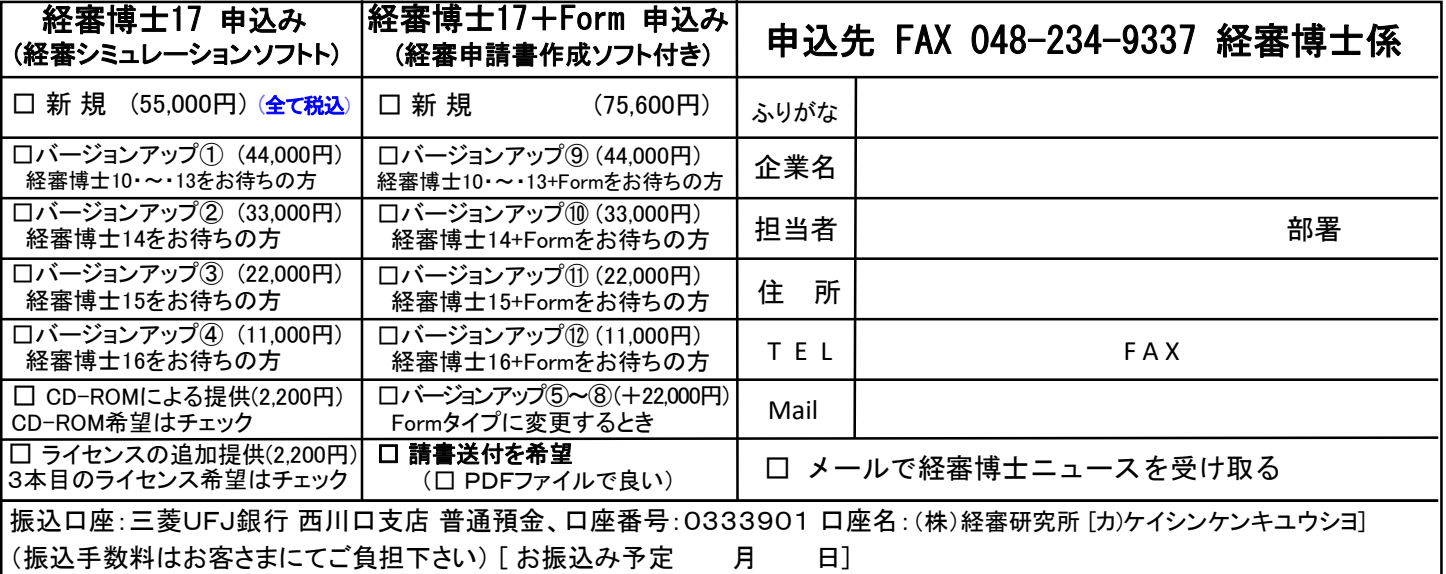

□:今後、経審博士ニュースが必要ないか方はチェックをしてFAXで返信ください。